Welcome to [Te Waharoa](http://tewaharoa.victoria.ac.nz/) Journal Search Help. This guide contains an overview on how to effectively search for the journals and articles you need.

- [Sign in](#page-0-0)
- 
- 
- 
- [Everything Search](#page-0-1) **[Results List Display](#page-2-0)**
- [Advanced Search](#page-1-0) **View Communist Contract Contract A-C** 
	- [Browse Search](#page-1-1) **Capacite Search Capacite Search Capacite Search Capacite Search Capacite Search Capacite Search Capacite Search Capacite Search Capacite Search Capacite Search Capacite Search Capacite**

# <span id="page-0-0"></span>Sign in

Before you start searching for a journal title, sign in to Te Waharoa to locate comprehensive results and access a variety of features.

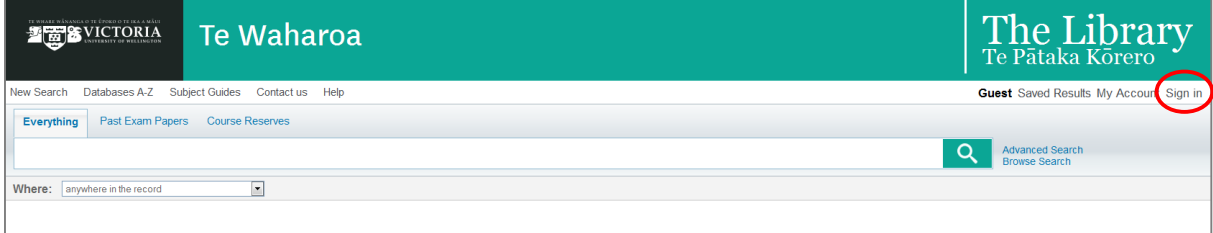

### My Account

Sign in to Te Waharoa to:

- 1. Get more comprehensive search results
- 2. View results you have saved and email the list to yourself
- 3. Review and run searches you have done in the past
- 4. Access your My Account to place requests for journal articles from print issues, monitor or cancel your requests, and view and renew your loans.
- 5. View and pay your library fines

# <span id="page-0-1"></span>Everything Search

Searching for journal titles is easy in Te Waharoa. Type one or more words from the title into the search box then click the **Search** button. You can also limit to title from the drop-down **Where** box.

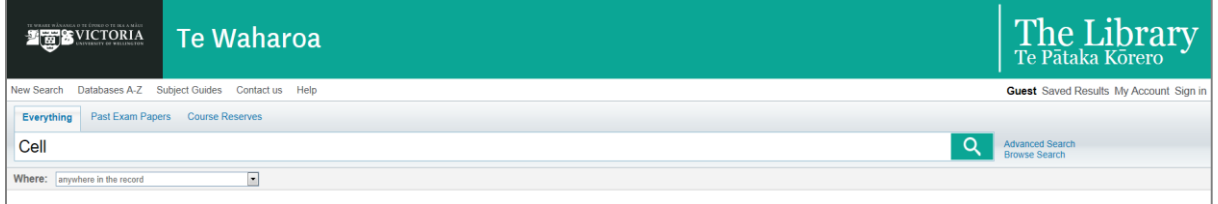

An everything search will usually display the relevant journal at the top of the search results list.

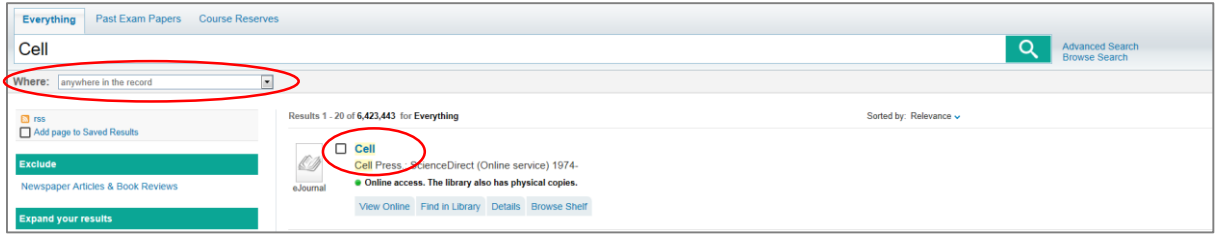

#### Searching for a Journal Title as a Phrase

To search for the journal title as a phrase, type quotation marks around the words. This will find the exact string of words you have typed in your search, in that order.

#### <span id="page-1-0"></span>Searching Using Wildcard Characters

You can include wildcard characters in your journal searches if you're unsure of the title:

**?** enter a question mark to perform a single character wildcard search.

For example, type wom?n to search for records that contain the strings woman, women, and so on.

**\*** enter an asterisk to perform a multiple character wildcard search.

For example, type cultur\* to search for records that contain words that begin with the string, such as culture, cultural, and culturally. Wildcard characters placed at the beginning of keywords are ignored.

### Advanced Search

Advanced Search allows you to locate items using words appearing in particular fields such as title. You can also refine your results to resource type – in this case journals.

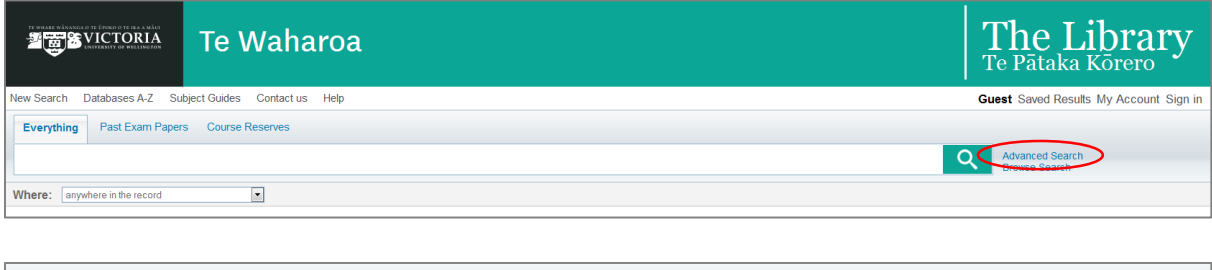

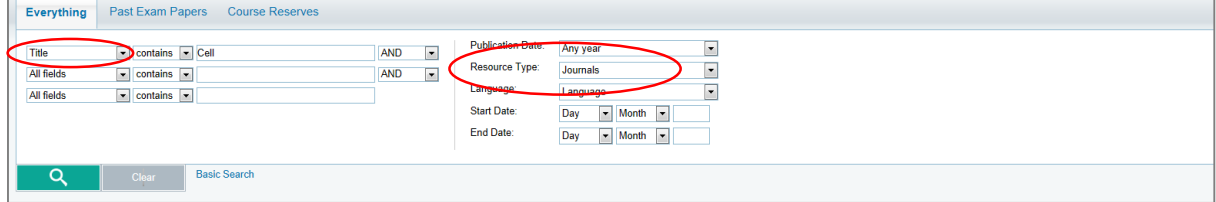

## <span id="page-1-1"></span>Browse Search

Browse search allows you to find journals by title. Browse through the list and click on a heading to view the record.

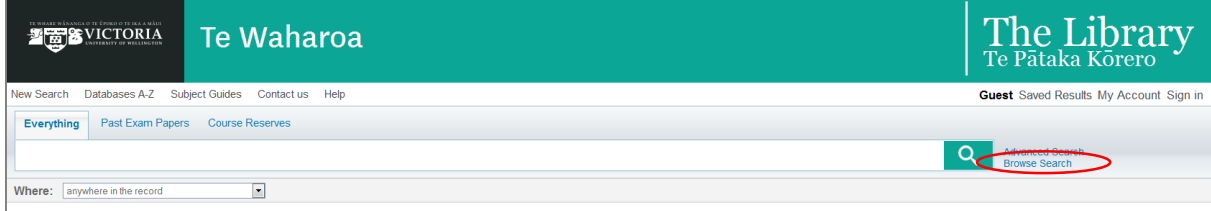

You can browse forward and back through the list to look at the range of results and see similar titles. Note the results list will include a range of formats – not only journal titles.

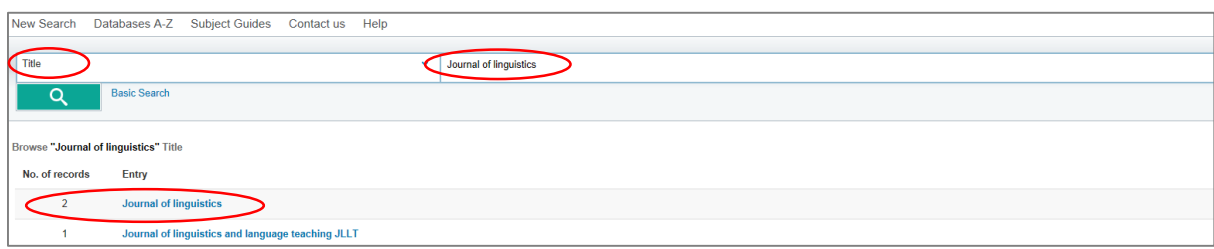

## <span id="page-2-0"></span>Results List Display

Your results list displays the brief records of all the items that match your search query. You can view more information on any item by selecting different tabs beneath each item.

### View Online

The View Online tab displays if a journal title is available full-text online.

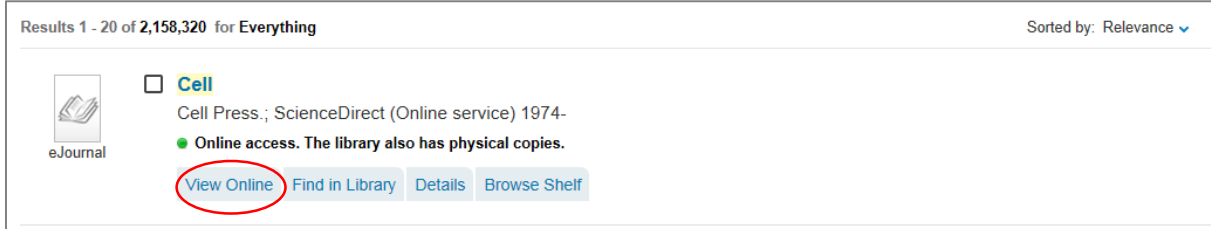

### Find in Library

The Find in Library tab displays if a journal title is held in print. The tab lists all of the locations that hold the item.

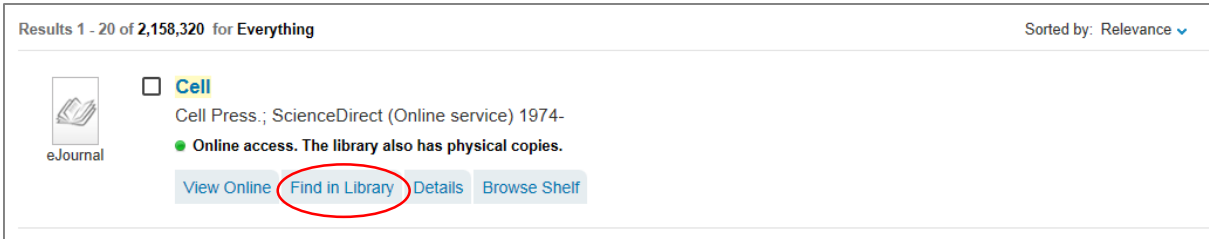

### Journal Request Options

Request to get a print journal issue on loan or use Digitization to request an article copy.

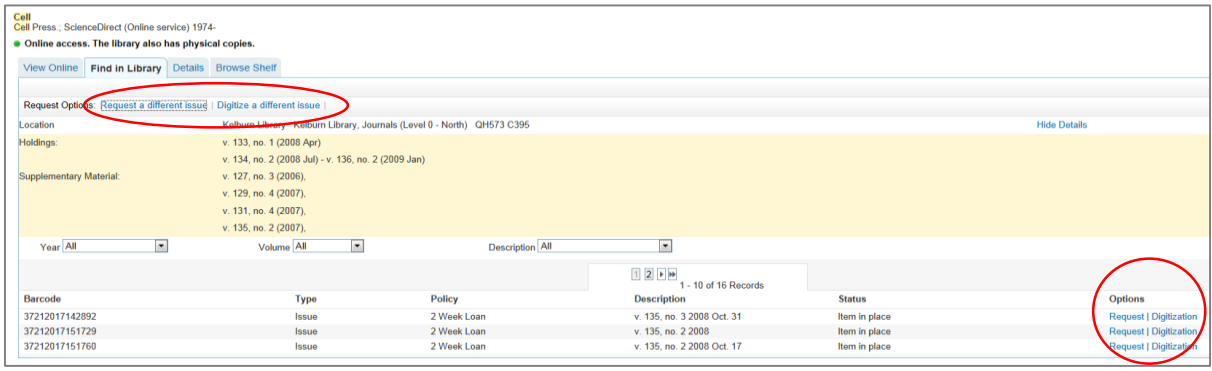

Note a digitised article can't be requested from a print journal held at the campus you're on. You'll need to collect it from the journal shelves.

#### **Details**

The Details tab displays the journal title's full record.

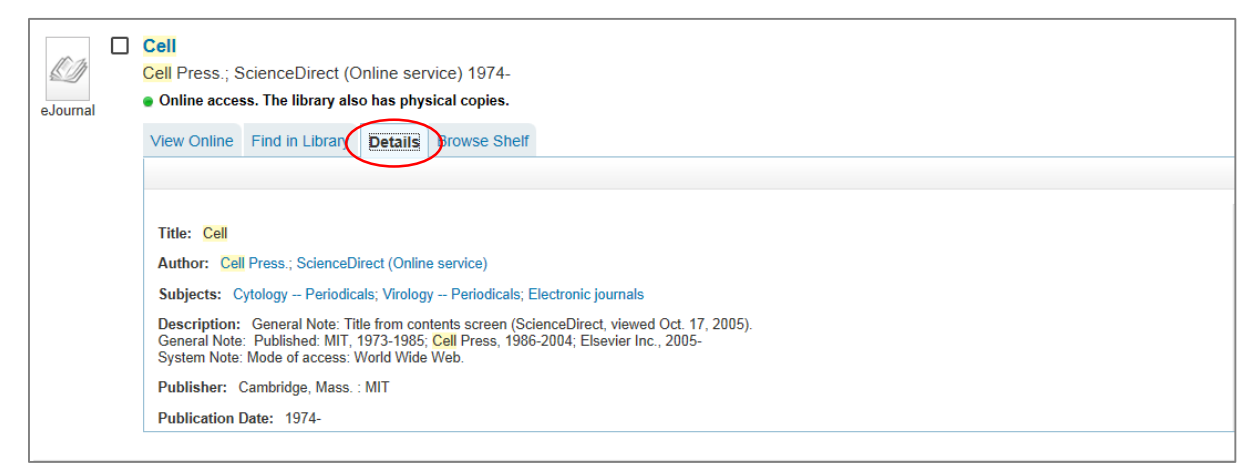

## <span id="page-3-0"></span>Using Database A-Z

Use Databases A-Z to help you search for specific databases containing many journal titles. You can browse by title or subject. Researchers may prefer to go directly to databases to access specialised features.

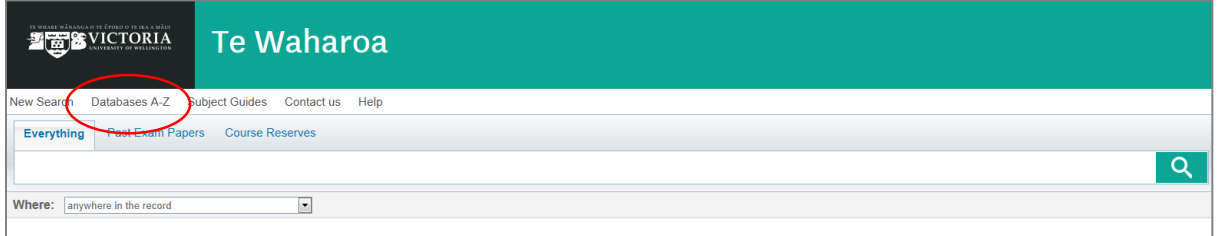

## <span id="page-3-1"></span>Using Subject Guides

The Subject Guides provide links to key journal titles and databases specific to a particular subject.

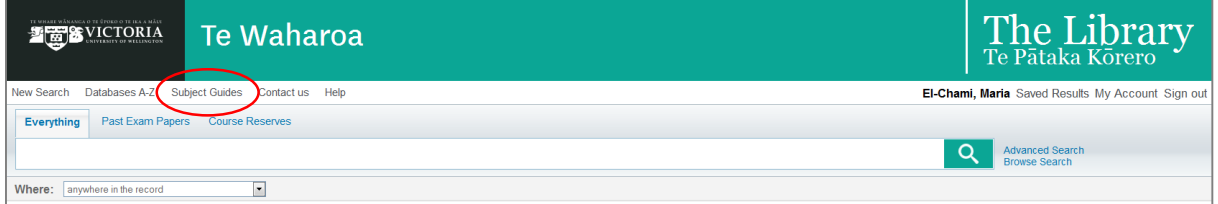